# ةيخيراتلا ريراقتلا لوح ةلوادتملا ةلئسألا Express IPCC ب ةصاخلا Ï

## المحتويات

المقدمة كيف يمكنني السماح للمستخدمين بعرض التقارير القديمة في CRS؟ كيف يمكنني أستكشاف أخطاء عدم القدرة على تسجيل الدخول إلى تطبيق Reporting History وإصلاحها؟ كيف يمكنني إضافة التقارير التاريخية أو تكوينها لمستخدم معين؟ كيف يمكنني أستكشاف أخطاء المنطقة الزمنية في "التقارير التاريخية" وإصلاحها؟ معلومات ذات صلة

## المقدمة

يسرد هذا المستند السؤال الشائع المرتبط بالتقارير التاريخية في بيئة Cisco لحلول إستجابة العملاء (CRS) (الإصدار 3.1 والإصدارات الأحدث).

راجع [اصطلاحات تلميحات Cisco التقنية للحصول على مزيد من المعلومات حول اصطلاحات المستندات.](/c/ar_ae/support/docs/dial-access/asynchronous-connections/17016-techtip-conventions.html)

### س. كيف يمكنني السماح للمستخدمين بعرض التقارير القديمة في CRS؟

أ. توجد قواعد البيانات التاريخية لنظام CRS من Cisco على خادم CRS أو خادم قاعدة بيانات التقارير التاريخية. من أجل إدارة قواعد بيانات التقارير التاريخية ل CRS:

- تكوين الحد الأقصى لعدد إتصالات العميل والجدول بقواعد البيانات القديمة.
	- تكوين المستخدمين للتقارير القديمة.
- إزالة البيانات التاريخية عندما يقترب حجم قواعد البيانات من الحد الأقصى للسعة.
- قم بمزامنة البيانات على قواعد بيانات خادم CRS وخادم قاعدة بيانات "التقرير التاريخي"، إذا كان خادم "قاعدة بيانات التقارير التاريخية" يستخدم لتخزين بيانات التقارير السابقة.
	- إستيراد بيانات قديمة من ملفات البيانات. يتم إنشاء ملفات البيانات هذه إذا كانت قاعدة البيانات السابقة معطلة وكان عدد السجلات التاريخية الجديدة يتجاوز ذاكرة التخزين المؤقت.

يجب تسجيل دخولك إلى إدارة CRS لإدارة قاعدة بيانات التقارير التاريخية ل CRS. أكمل هذه الخطوات لتخويل المستخدمين عرض التقارير القديمة في CRS:

.1 أختر أدوات > تقارير قديمة من قائمة إدارة CRA.

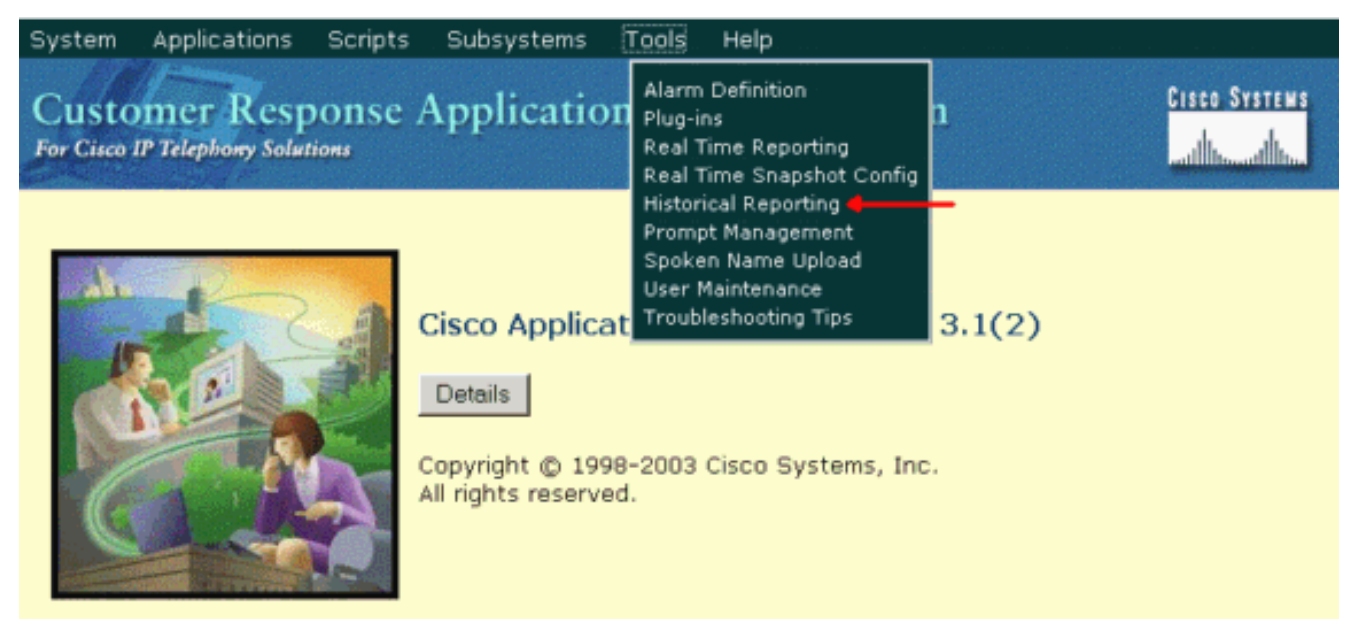

تظهر صفحة تكوين التقارير التاريخية وتعرض منطقة تكوين خادم قاعدة البيانات.

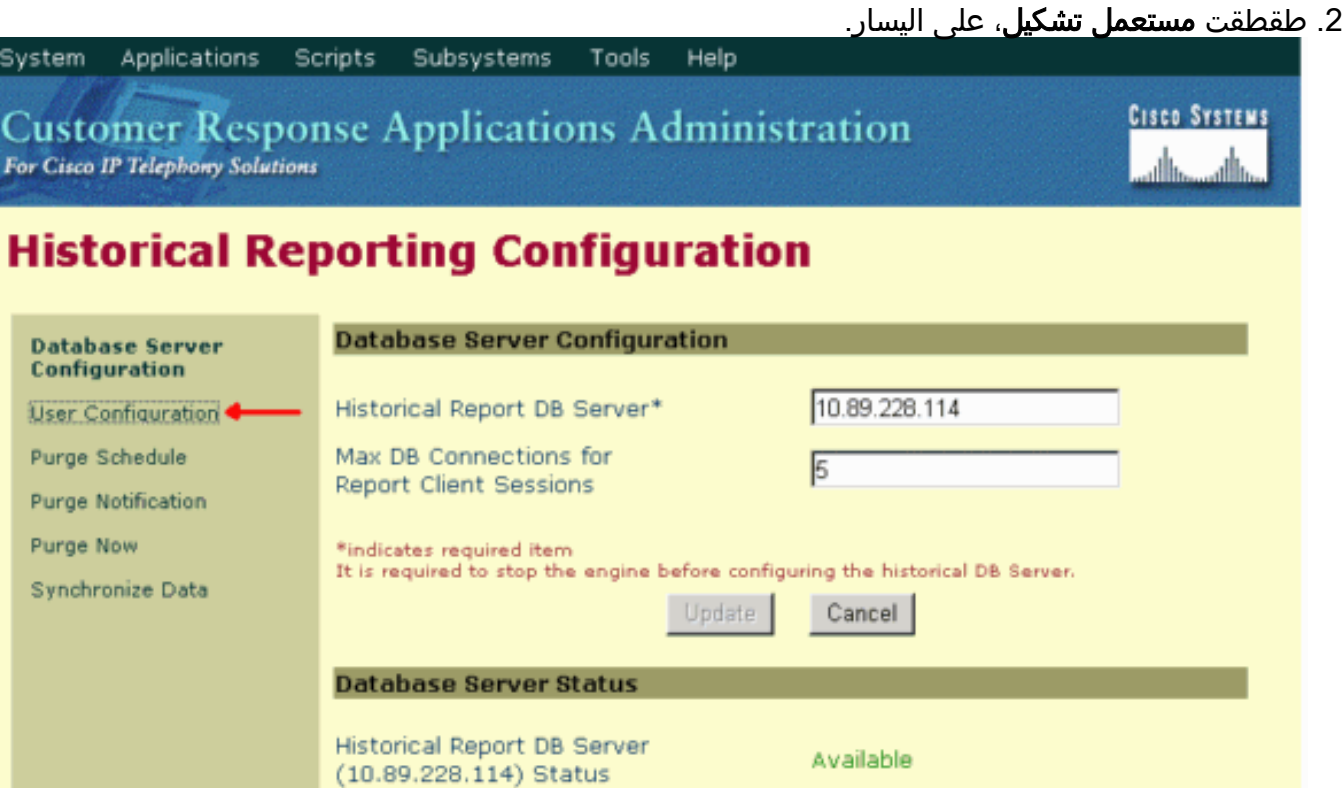

- 3. انقر فوق **تكوين المستخدم**، في شريط التنقل الخاص بتكوين التقارير السابقة. تظهر منطقة تكوين المستخدم وتسرد 75 مستخدما كحد أقصى من مستخدمي CallManager Cisco.
- حدد المستخدم الذي تريد تكوين التقارير القديمة له بواسطة أي من: أدخل معايير البحث (مثل اسم المستخدم) .4في حقل النص إدخال معايير البحث ثم أختر المستخدم المناسب من القائمة المنسدلة. ملاحظة: إذا تم تكوين أكثر من 75 مستخدما على Cisco CallManager، فيمكنك إستخدام البحث للعثور على المستخدمين الذين لا يتم عرضهم.حدد المستخدم من القائمة المنسدلة.

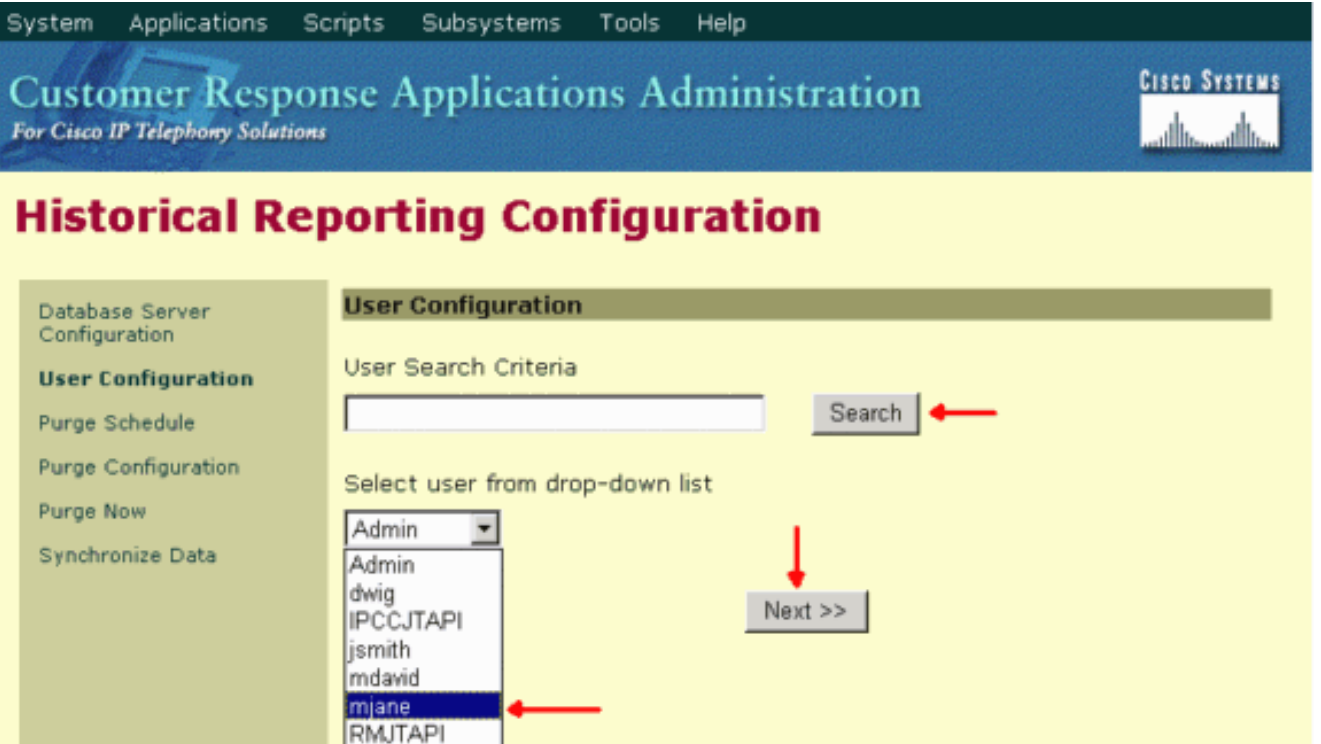

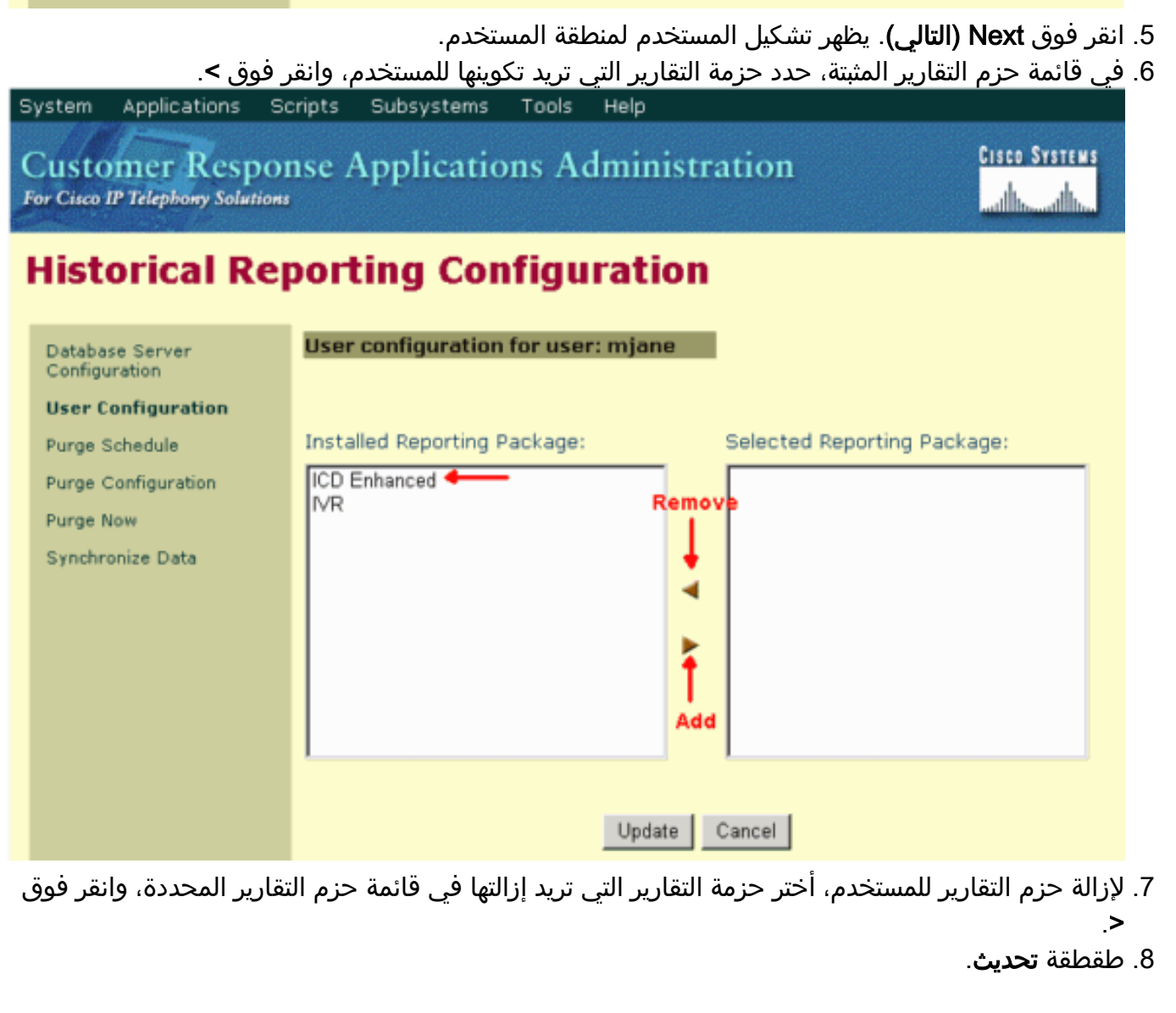

#### س. كيف يمكنني أستكشاف مشكلة عدم القدرة على تسجيل الدخول إلى تطبيق History **?Reporting**

أ. يتعذر عليك تسجيل الدخول إلى تطبيق "التقارير التاريخية" واستلام رسائل الخطأ التالية:

5051 . . ● قم بإجراء هذه الخطوات للتحقق من وضع مصادقة SQL على خادم CRS:

- .Microsoft SQL Server>Enterprise Manager < البرامج > Start إلى انتقل .1
	- .Microsoft SQL Servers > SQL Server Group إلى انتقل .2
	- 3. انقر بزر الماوس الأيمن فوق <cr*ver\_name>\*CRSSQL>، ثم أختر

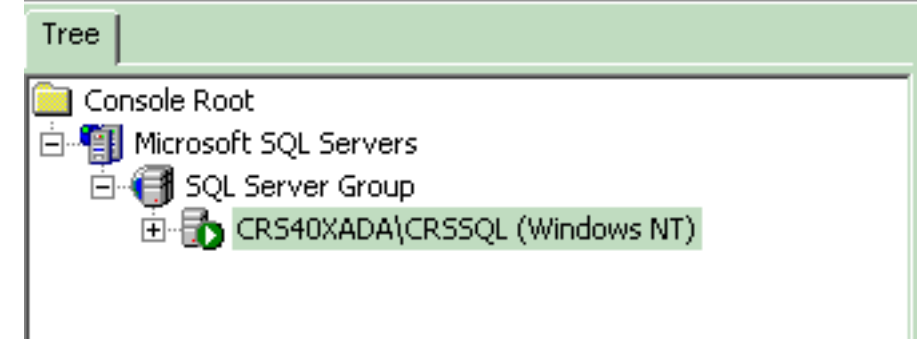

الخصائص.

4. انقر فوق علامة التبويب **أمان**.

.5 تأكد من تحديد Windows فقط تحت المصادقة. وإذا لم تكن هناك حاجة لتغييره إلى مصادقة Windows

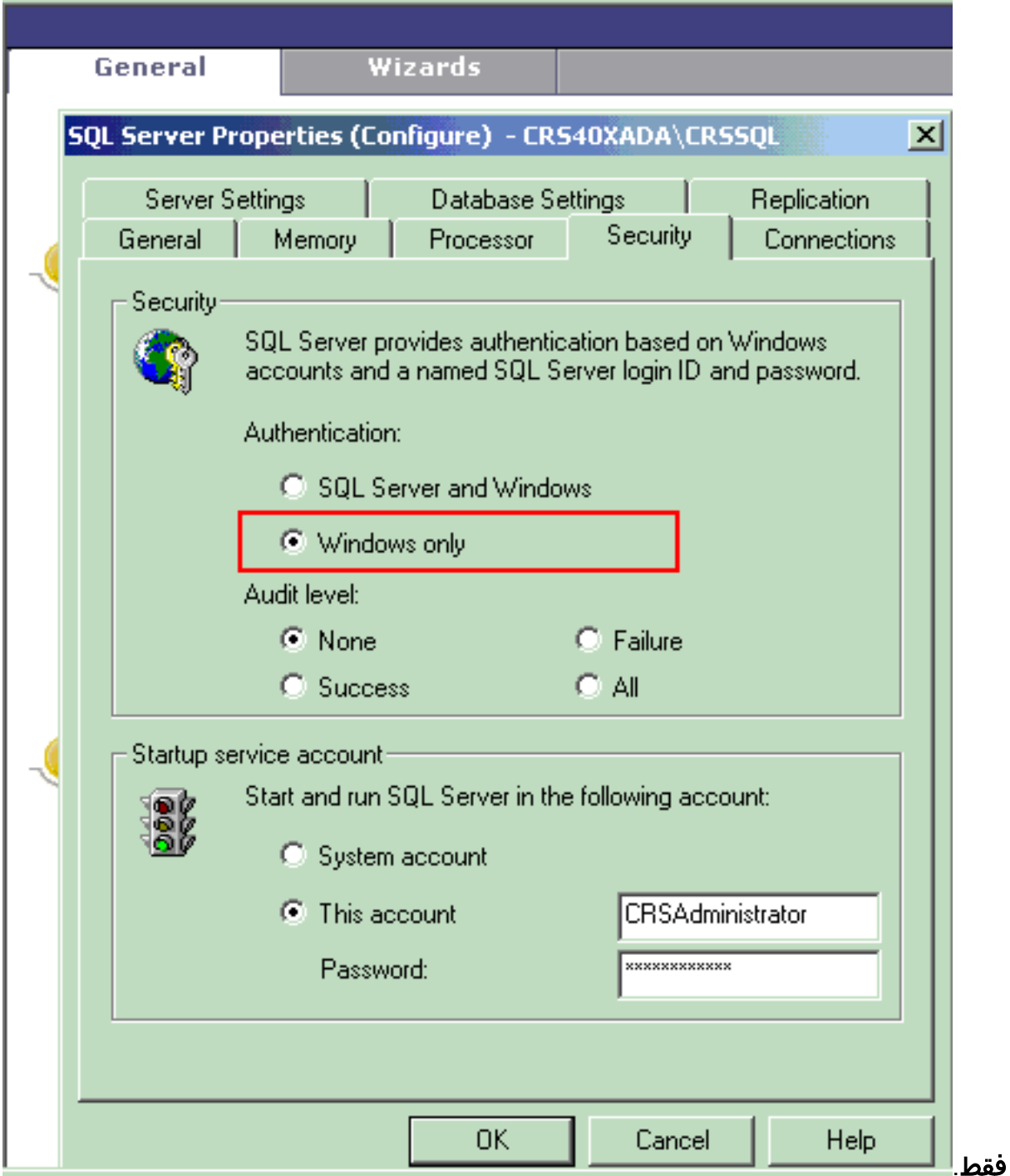

بعد ذلك، قم بإجراء هذه الخطوات للتحقق من الأذونات الخاصة بمستخدم Reporting History CRS:

Microsoft SQL Servers > SQL Server Group إلى انتقل ،SQL Enterprise Manager في .1><Server\_Name>\CRSSQL>Security >

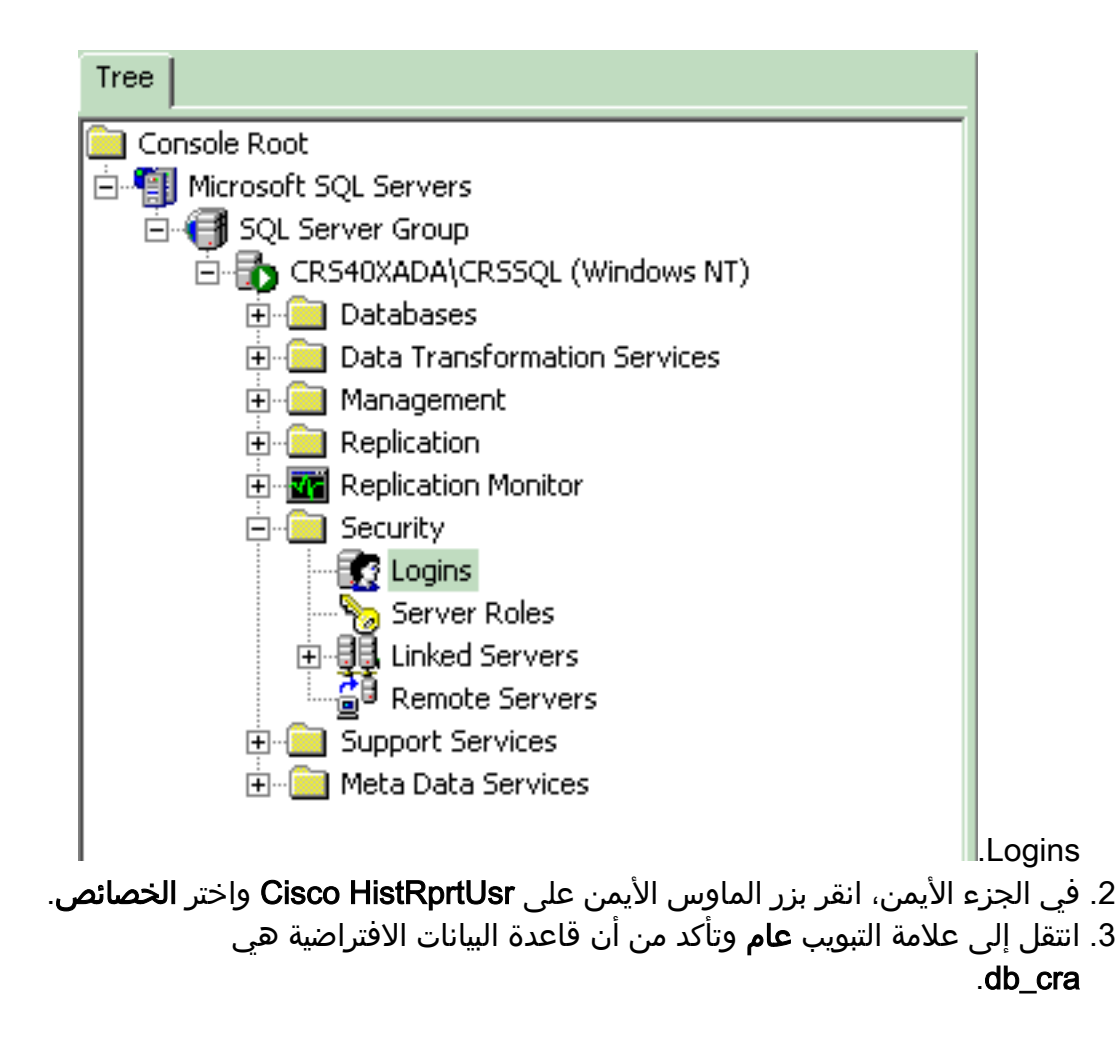

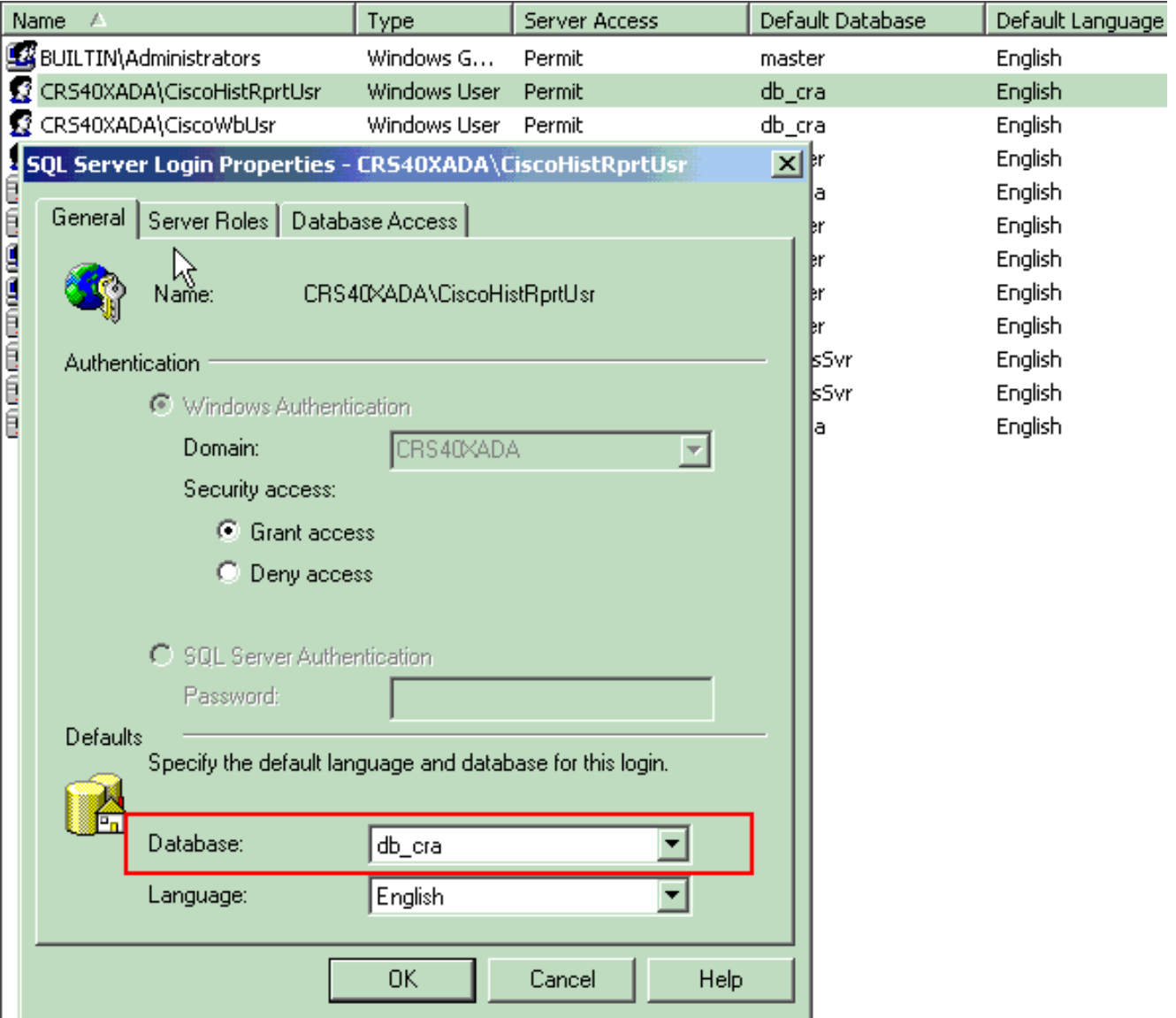

4. انتقل إلى علامة التبويب <mark>Database Access</mark> وتأكد من فحص قاعدة بيانات db\_cra والسماح **للعموم** 

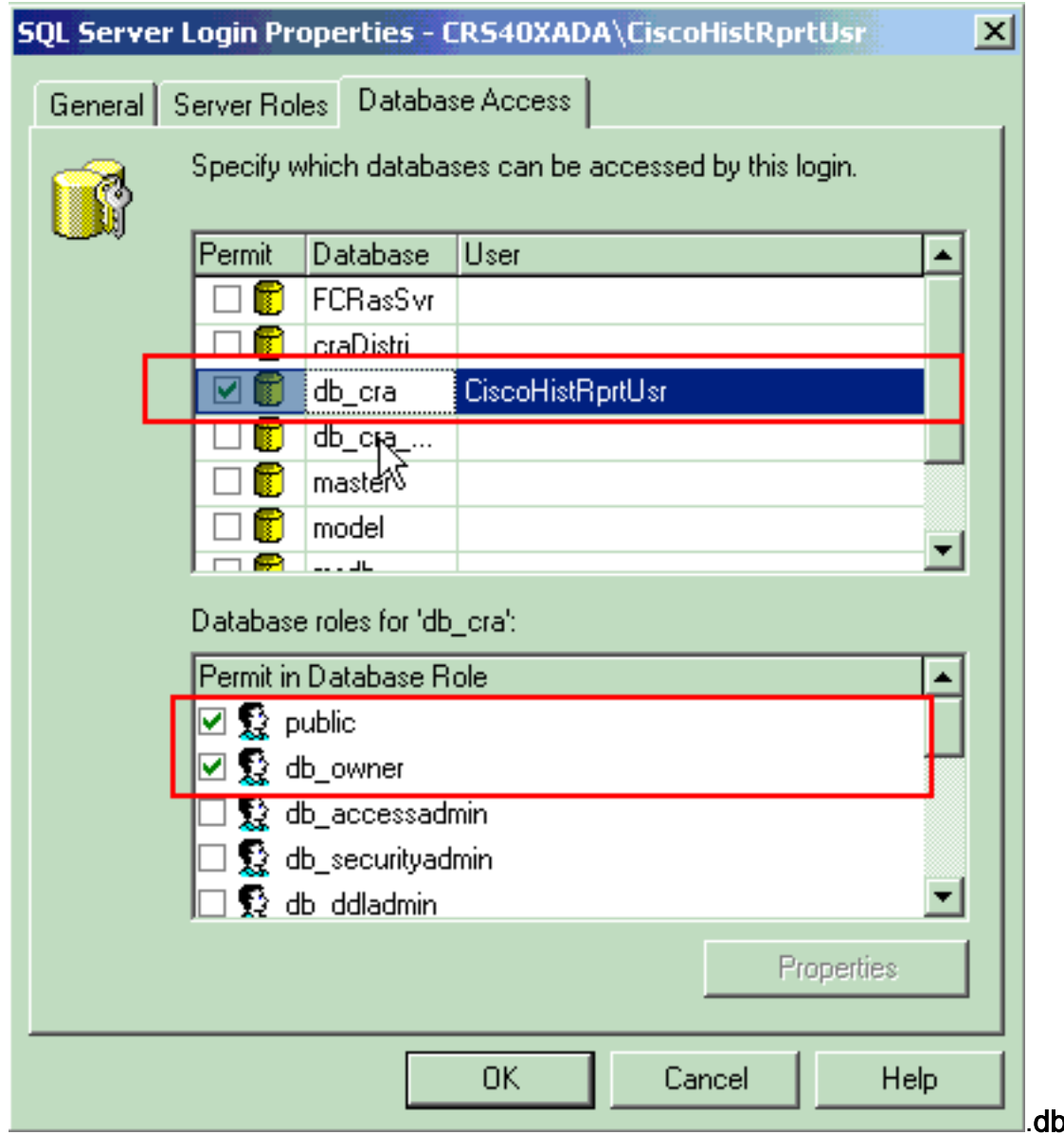

**\_owner** 

إذا تعذر على المستخدم تسجيل الدخول إلى تطبيق "تقارير المحفوظات" مع رسالة الخطأ . ، تحقق من هذه العناصر:

- تأكد من أن المستخدم مخول لعرض التقارير القديمة كما هو مذكور في القسم السابق.
- في حالة تكوين خادم وكيل على مستعرض ويب الخاص بالكمبيوتر الشخصي، سيتم عرض هذه الرسالة. قم بتعطيل هذا الإجراء، أو قم بإنشاء إستثناء لخادم CRS.
- قد يكون هناك جدار حماية أو جهاز أمان آخر يقوم بحظر الاتصال بين الكمبيوتر والخادم. قد تحتاج إلى تعطيل "جدار حماية Windows "أو إنشاء إستثناء لخادم CRS.
- بالنسبة للإصدار x.4 من Cisco Unified Contact Center والإصدارات الأحدث، تأكد من توفر عدد كاف من تراخيص جلسات عمل التقارير السابقة التي تم تكوينها ضمن System < معلمات النظام. قم بالتمرير إلى أسفل والبحث عن **عدد تراخيص جلسات عمل الموارد البشرية**، وإذا كانت القيمة صفر أو أقل من القيمة المطلوبة، فقم بزيادة القيمة. يحد عدد تراخيص جلسة عمل الموارد البشرية من إمكانية الوصول المتزامن إلى التقارير التاريخية. يمكنك أيضا إستخدام هذا الحل عند إستلام الخطأ . 5116 عند تشغيل "التقارير التاريخية".**ملاحظة:** قد تؤثر زيادة العدد على أداء الخادم عند وصول عدة مستخدمين إلى التقارير القديمة في نفس الوقت.

### س. كيف يمكنني إضافة أو تكوين تقارير تاريخية لمستخدم معين؟

a. يمكنك تمكين المستخدمين الذين تم تكوينهم على CallManager Cisco من إستخدام حزم التقارير التاريخية ل CRA المثبتة. ارجع إلى القسم [تكوين المستخدمين للتقارير التاريخية](http://www.cisco.com/en/US/products/sw/custcosw/ps1846/products_administration_guide_chapter09186a008018f7d2.html?referring_site=bodynav#1092534) الخاصة [بإدارة قواعد بيانات التقارير التاريخية من CRA Cisco](http://www.cisco.com/en/US/products/sw/custcosw/ps1846/products_administration_guide_chapter09186a008018f7d2.html?referring_site=bodynav#wp1096920) من أجل التكوين.

### س. كيف يمكنني أستكشاف أخطاء المنطقة الزمنية في التقارير التاريخية وإصلاحها؟

أ. لحل المشكلة، تحتاج إلى تعيين إدخال جدول تسجيل TimeZoneInformation إلى الإدخال الصحيح.

## معلومات ذات صلة

- [دليل مسؤول تطبيقات إستجابة العملاء 3.1 من Cisco](http://www.cisco.com/en/US/products/sw/custcosw/ps1846/products_administration_guide_chapter09186a008018f7d2.html)
	- [الدعم التقني والمستندات Systems Cisco](http://www.cisco.com/cisco/web/support/index.html)

ةمجرتلا هذه لوح

ةي الآلال تاين تان تان تان ان الماساب دنت الأمانية عام الثانية التالية تم ملابات أولان أعيمته من معت $\cup$  معدد عامل من من ميدة تاريما $\cup$ والم ميدين في عيمرية أن على مي امك ققيقا الأفال المعان المعالم في الأقال في الأفاق التي توكير المالم الما Cisco يلخت .فرتحم مجرتم اهمدقي يتلا ةيفارتحالا ةمجرتلا عم لاحلا وه ىل| اًمئاد عوجرلاب يصوُتو تامجرتلl مذه ققد نع امتيلوئسم Systems ارامستناه انالانهاني إنهاني للسابلة طربة متوقيا.